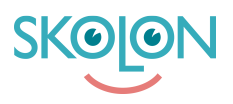

[Kunnskapsbase](https://support.skolon.no/no/kb) > [Administrer Skolon](https://support.skolon.no/no/kb/administrer-skolon) > [Innstillinger for skolen](https://support.skolon.no/no/kb/innstillinger-for-skolen) > [Finne frem til Skoleadmin](https://support.skolon.no/no/kb/articles/finne-frem-til-skoleadmin-h-ndtere-skolens-innstillinger)  [håndtere skolens innstillinger](https://support.skolon.no/no/kb/articles/finne-frem-til-skoleadmin-h-ndtere-skolens-innstillinger)

Finne frem til Skoleadmin - håndtere skolens innstillinger Mari Kisfoss - 2022-01-13 - [Innstillinger for skolen](https://support.skolon.no/no/kb/innstillinger-for-skolen)

Finne frem til Skoleadmin - håndtere skolens innstillinger

Du som er administrator i Skolon får tilgang til **skoleadmin** - hvor det er mulig å håndtere skolens Skolon, som for eksempel brukere, lisenser, innstillinger osv.

## **Du ser at du har en administrator konto ved å:**

Klikk på ditt profilbilde oppe i hovedmenyen. Du vil bli sendt til "mine innstillinger" - her vil du finne informasjon om hvilken skole du tilhører og hvilken **tittel** du innehar.

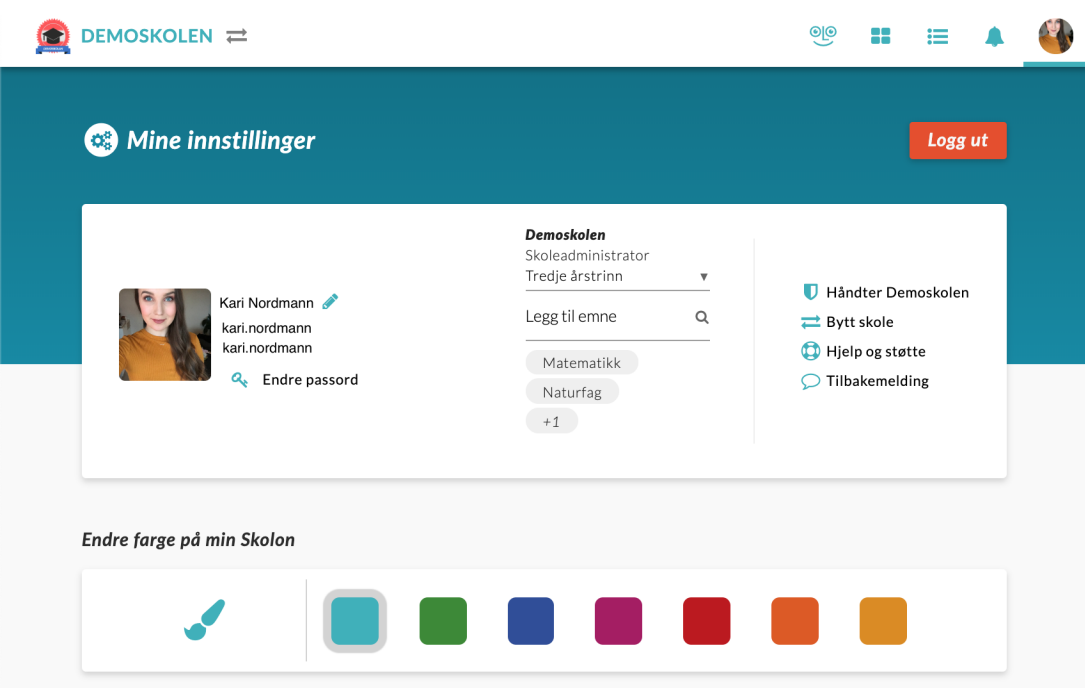

- Du har **ikonet for skoleadmin** innlagt automatisk i din samling. Det eneste du trenger å gjøre er å **klikke på ikonet**, så kommer du til skolens Skolon-innstillinger hvor du kan håndtere brukere og lisenser.

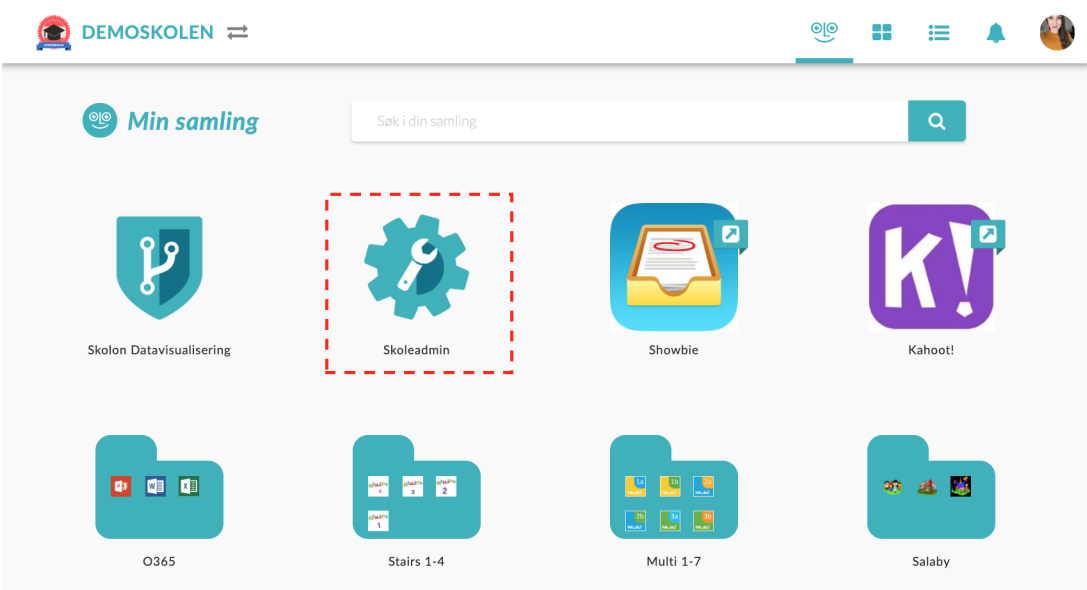

Når du har klikket på ikonet for skoleadmin vil det åpnes et nytt vindu og du vil se dette:

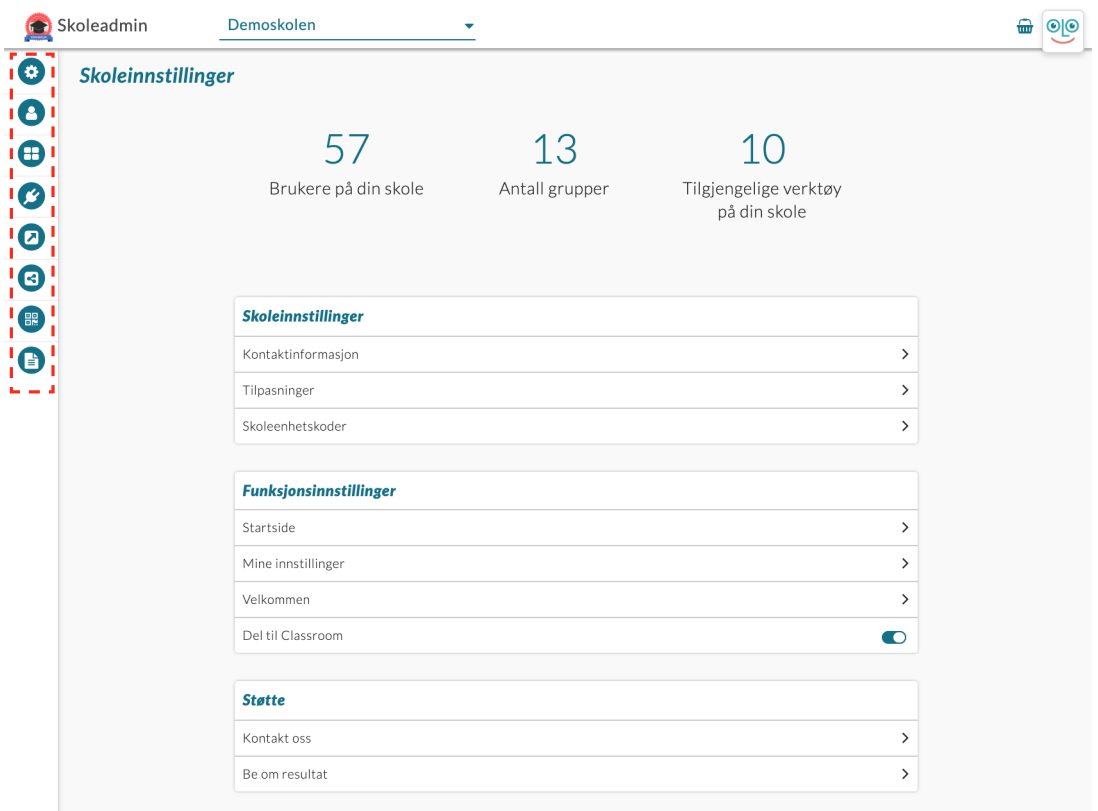

Dette er **Skolon Skoleadmin** - her kan administratorer for Skolon håndtere skolens konto, innstillinger, brukere og lisenser.

På startsiden/oversikten for skoleadmin ser du noen tall som viser hvor mange brukere, grupper og verktøy dere har tilgjengelig på deres skole. På venstre side har du en **meny** for å kunne håndtere de ulike delene i Skolon - **hold musepilen over de respektive ikonene**, så ser du hva ikonene betyr. **Klikk** på det ikonet du vil komme til.

Har du flere spørsmål? [Send oss en henvendelse](https://support.skolon.com/hc/no/requests/new)